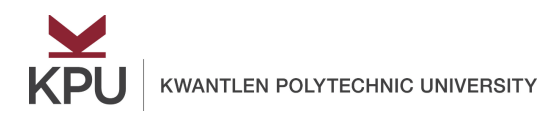

# **Using PebblePocket**

**PebblePad has an app that can help you capture and include content from your mobile device to use in your portfolio.**

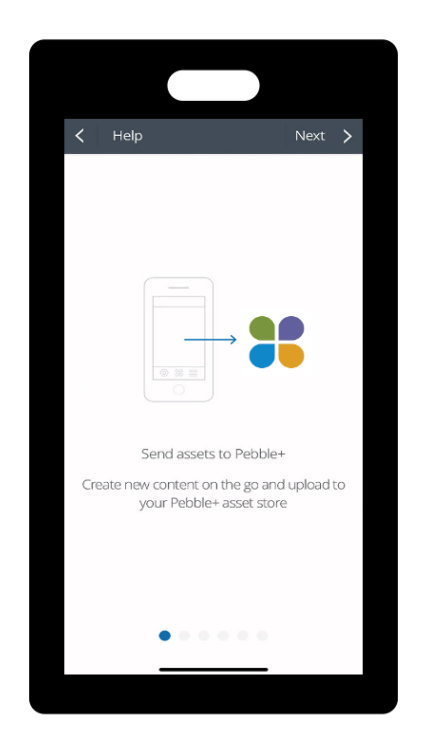

**Available as a free download on your mobile device from the Apple or Android App Store.**

By downloading and logging into PebblePocket, you are allowing the app to access:

- Internet connection information
- Photos, media and files
- Camera and microphone

**Wifi or Mobile Network connectivity is required when logging into your PebblePad account and when sending files to your asset store.**

#### **Steps for Using PebblePocket:**

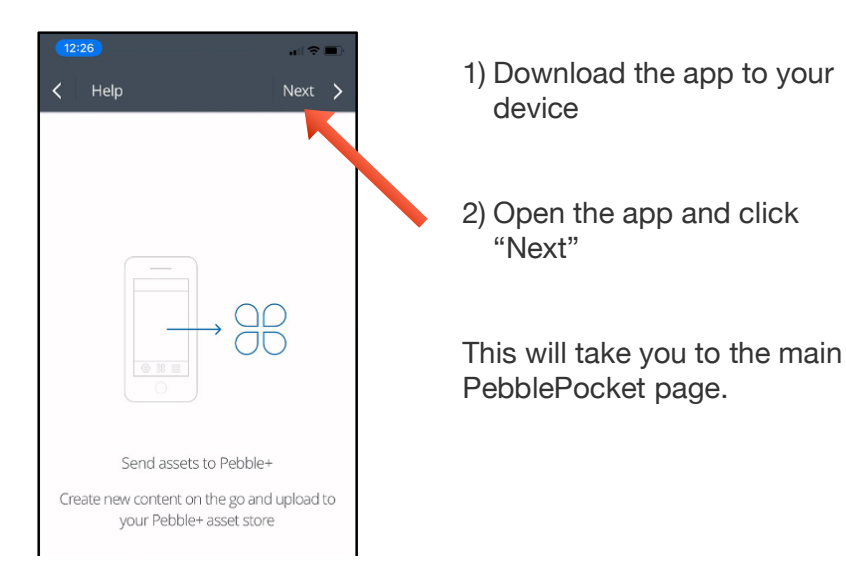

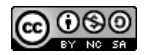

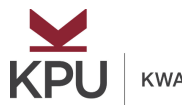

## **Using PebblePocket**

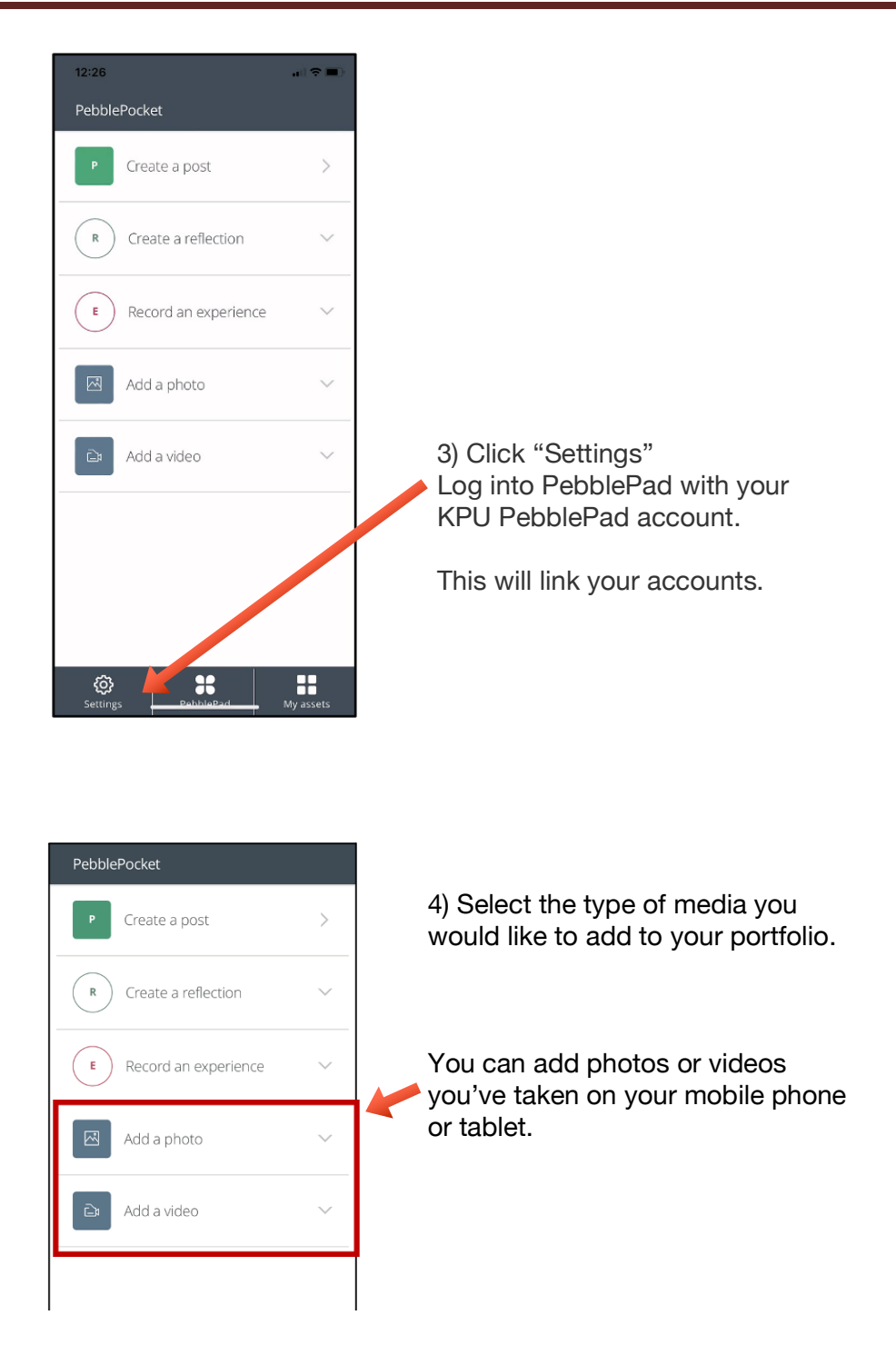

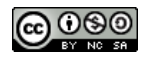

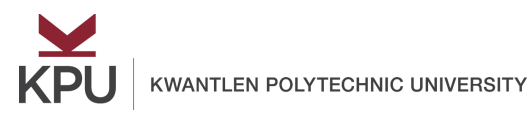

# **Using PebblePocket**

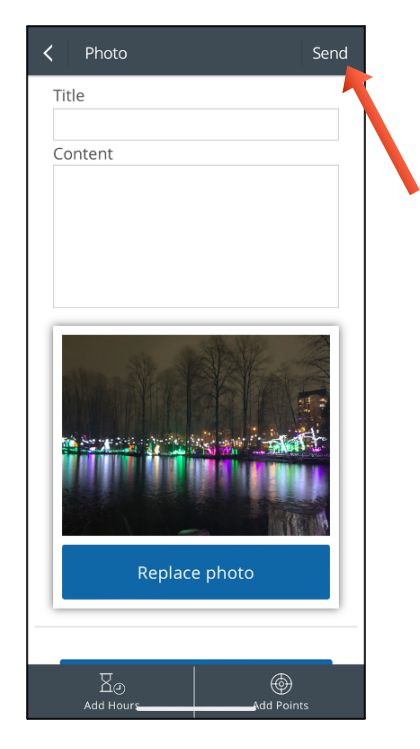

5) Once you've chosen the image or video you want to add, you can give it a title, and a short description.

Then click "Send" to send it to PebblePad.

It will upload the image/video directly to your asset store for you to access later.

*Note: large media files might take longer to upload*

### **To use the media you uploaded, open the Asset Store in PebblePad.**

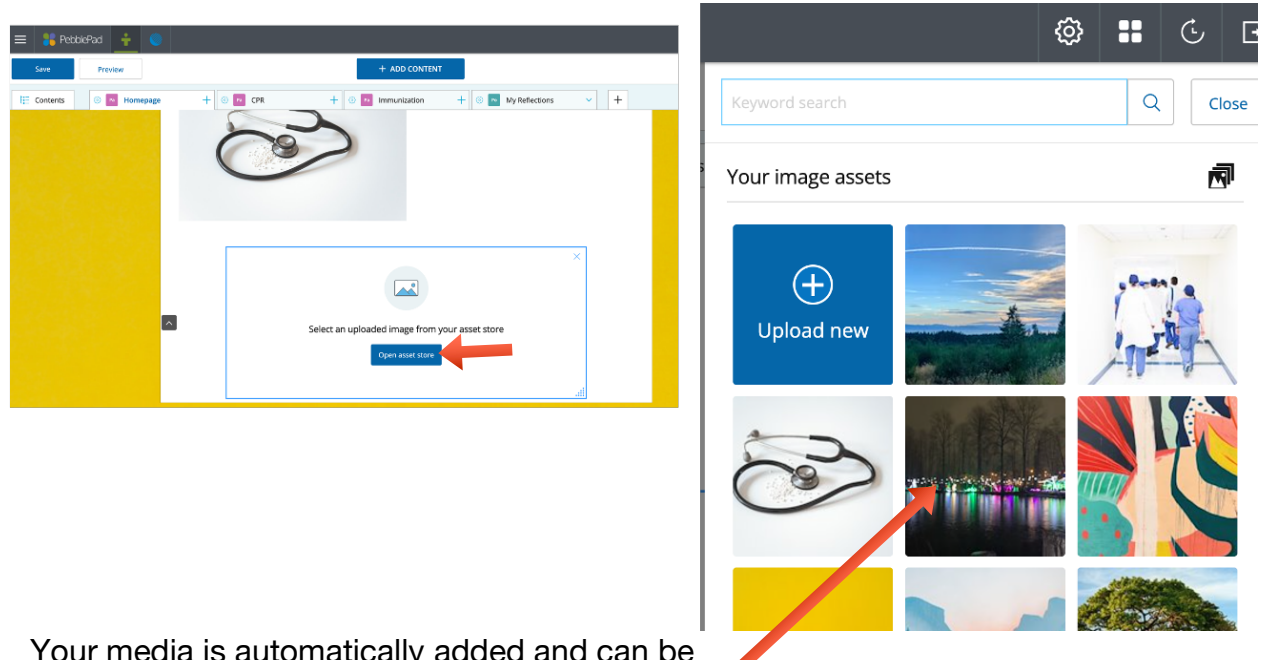

Your media is automatically added and can be used in any of your portfolios or workbooks.

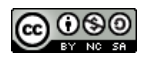